# **OneWS II - Beispielanwendungen:**

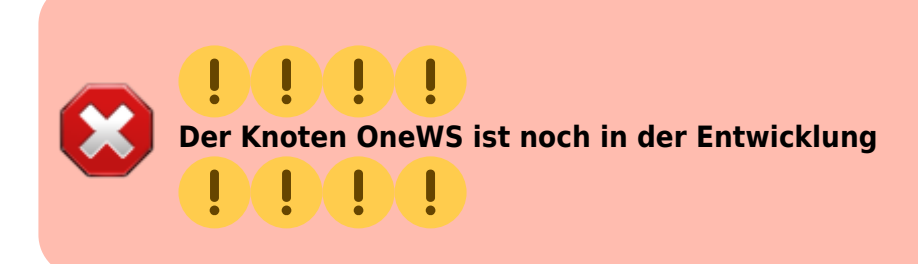

# **Lichtsignal**

Als Beispiel, wird hier ein Ausfahrsignal angesteuert. Es sollen die vier Signalbilder Hp0, HP1, Hp2 und Hp0Sh1 dargestellt werden:

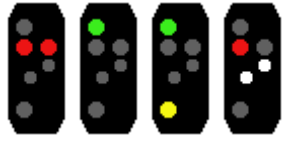

#### **Lightports**

In diesem Beispiel, sind die LED an folgenden Lightports angeschlossen.

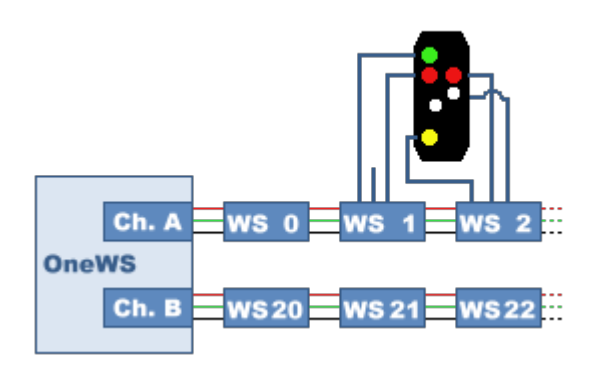

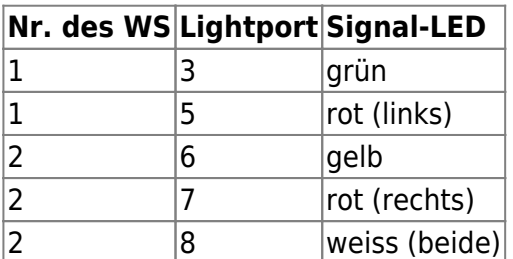

Die Lightports werden per CV oder im Wizard auf folgende Werte eingestellt:

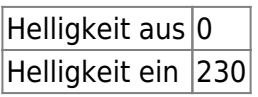

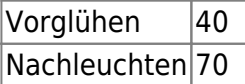

#### Knoten Details

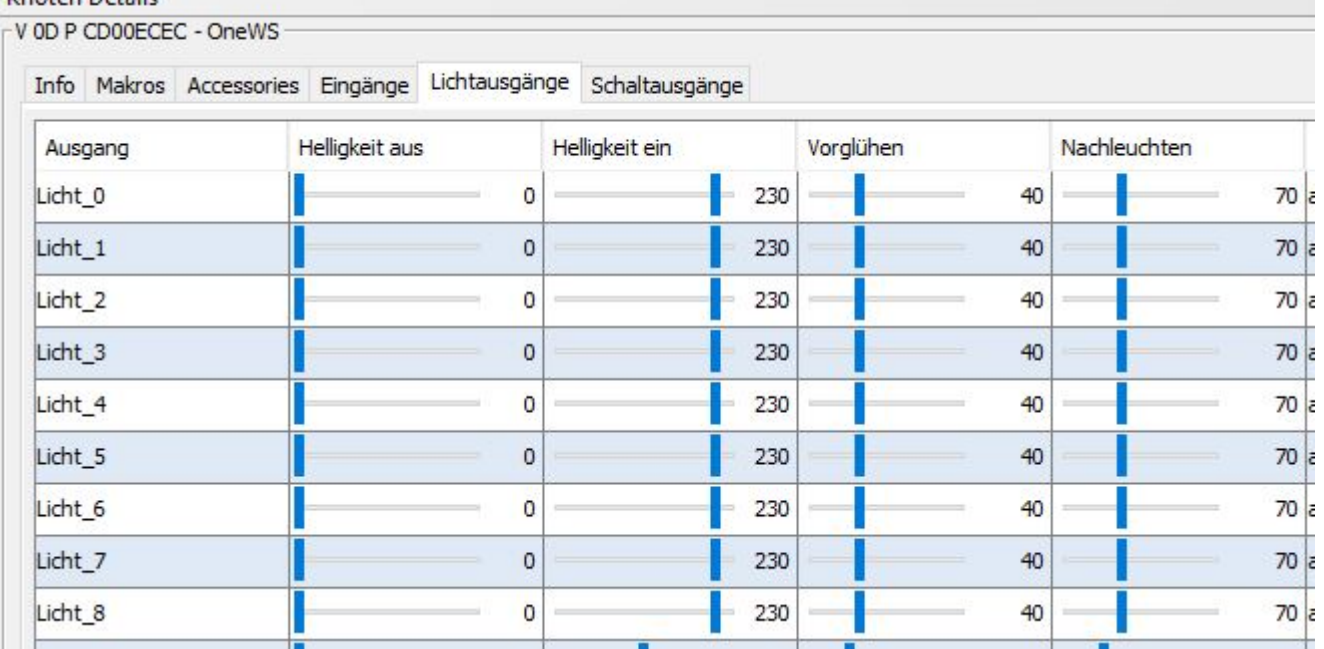

#### **Macro für Signalbild Hp0**

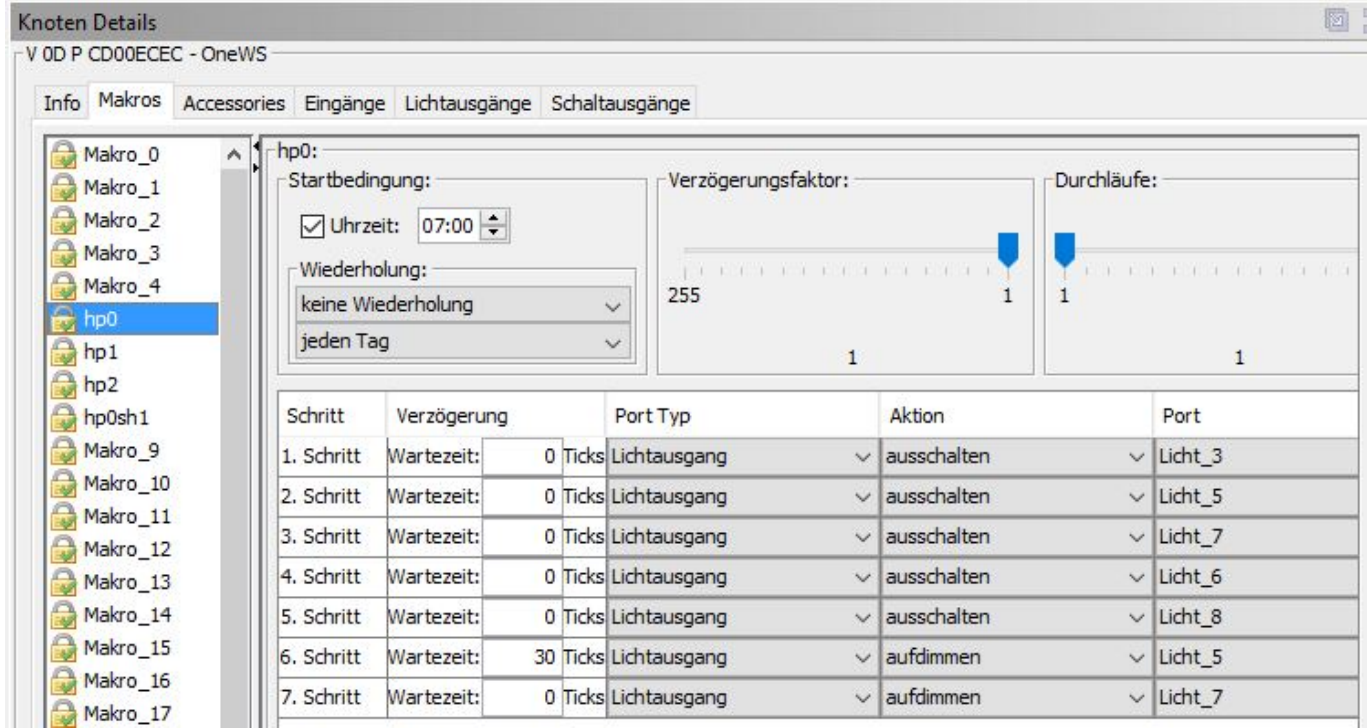

#### **Macro für Signalbild Hp1**

BiDiB Wiki - https://forum.opendcc.de/wiki/

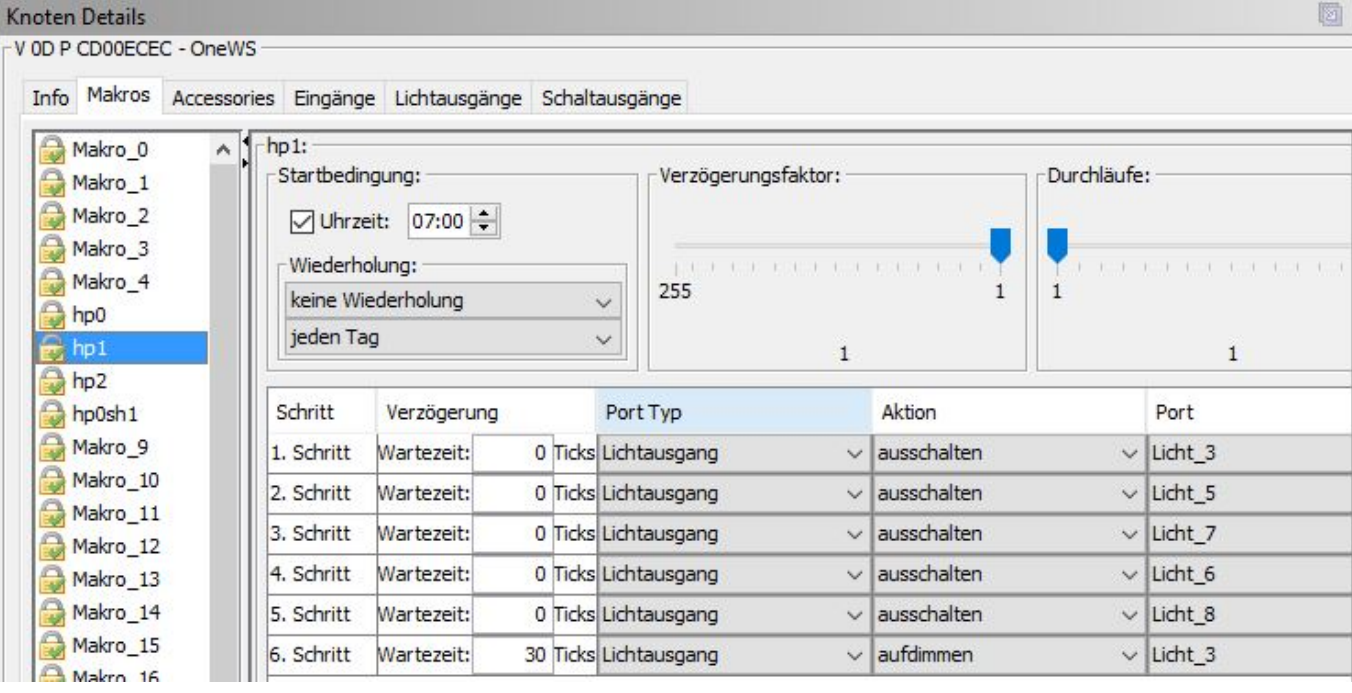

#### **Macro für Signalbild Hp2**

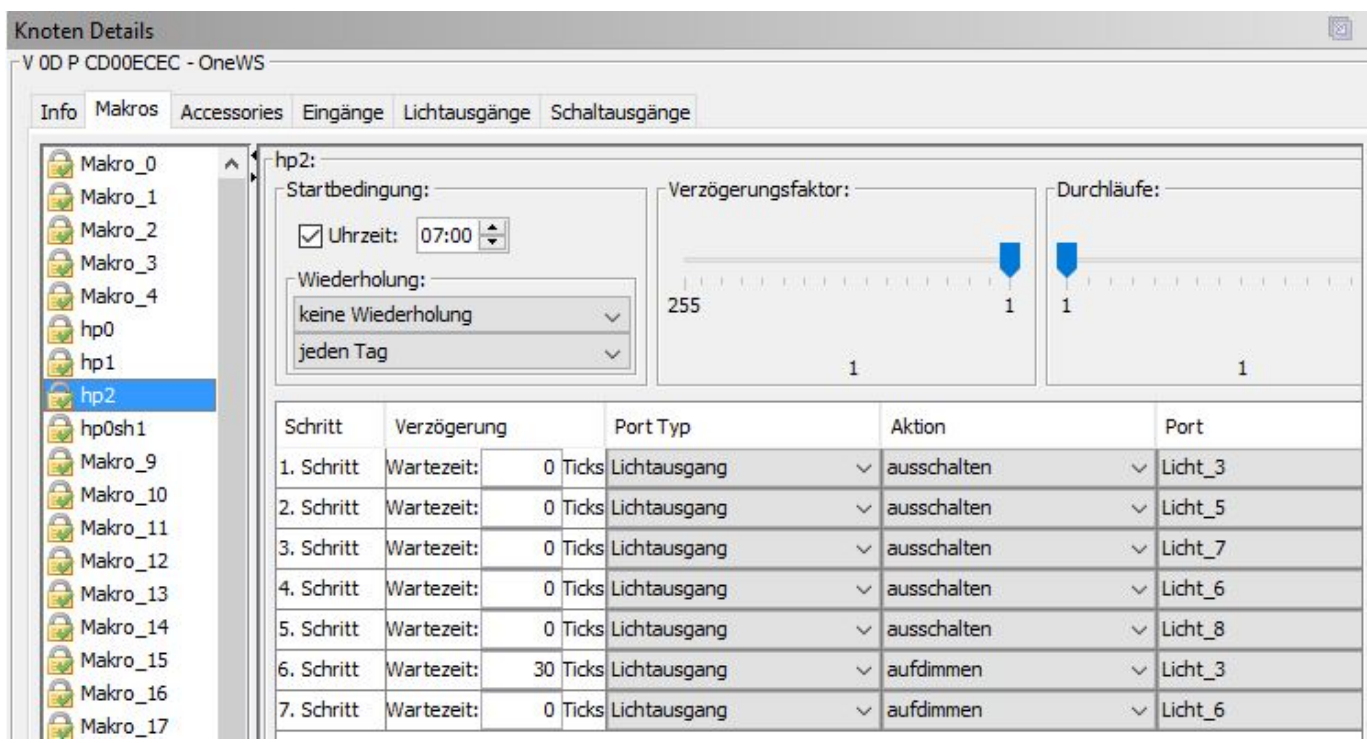

#### **Macro für Signalbild Hp0Sh1**

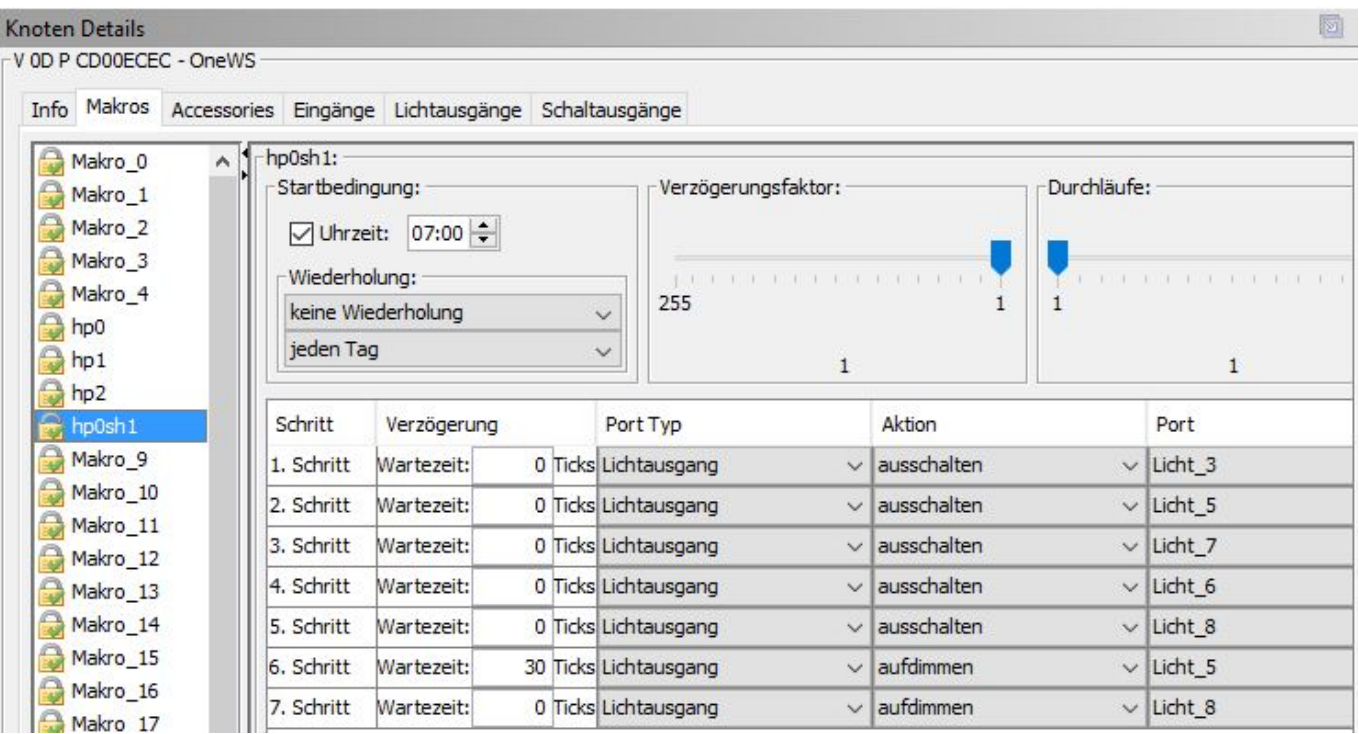

#### **Accessory**

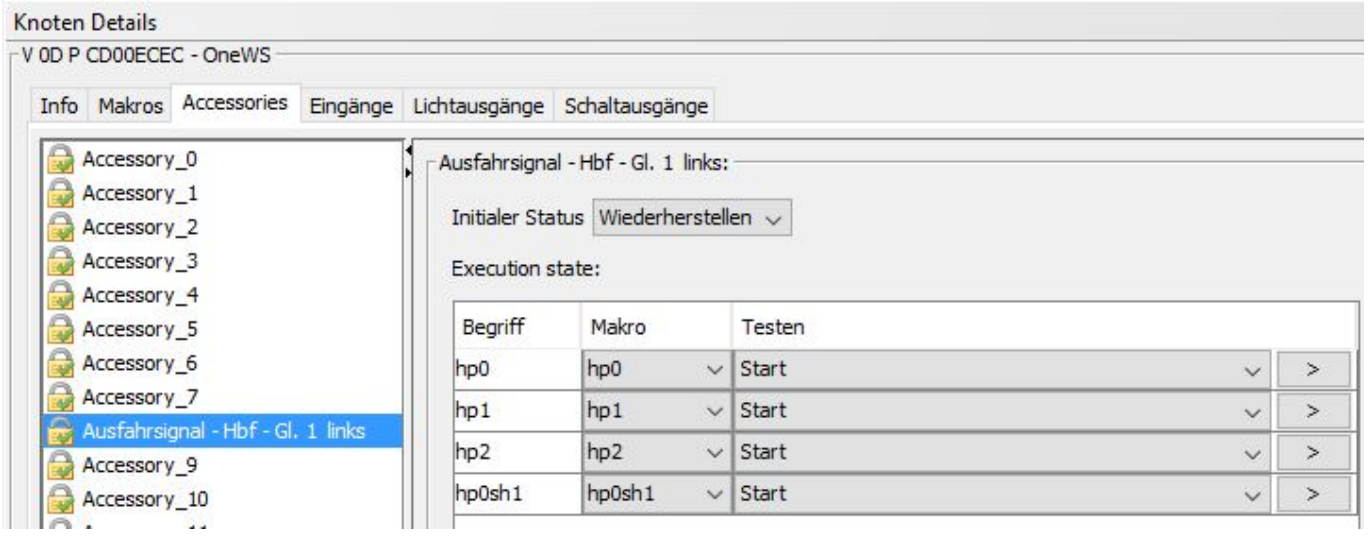

#### **Anwendung in iTrain**

Durch Auswahl des BiDiB-Knoten, des Accessories (hier Port genannt) und der dem Zuweisen der Aspekte, wird das Signal in iTrain definiert.

×

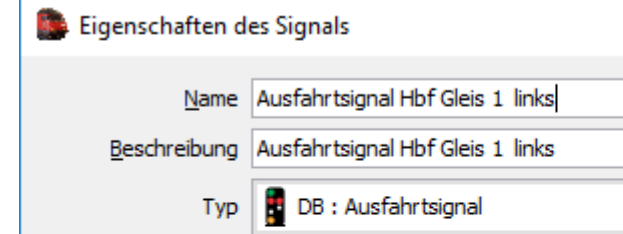

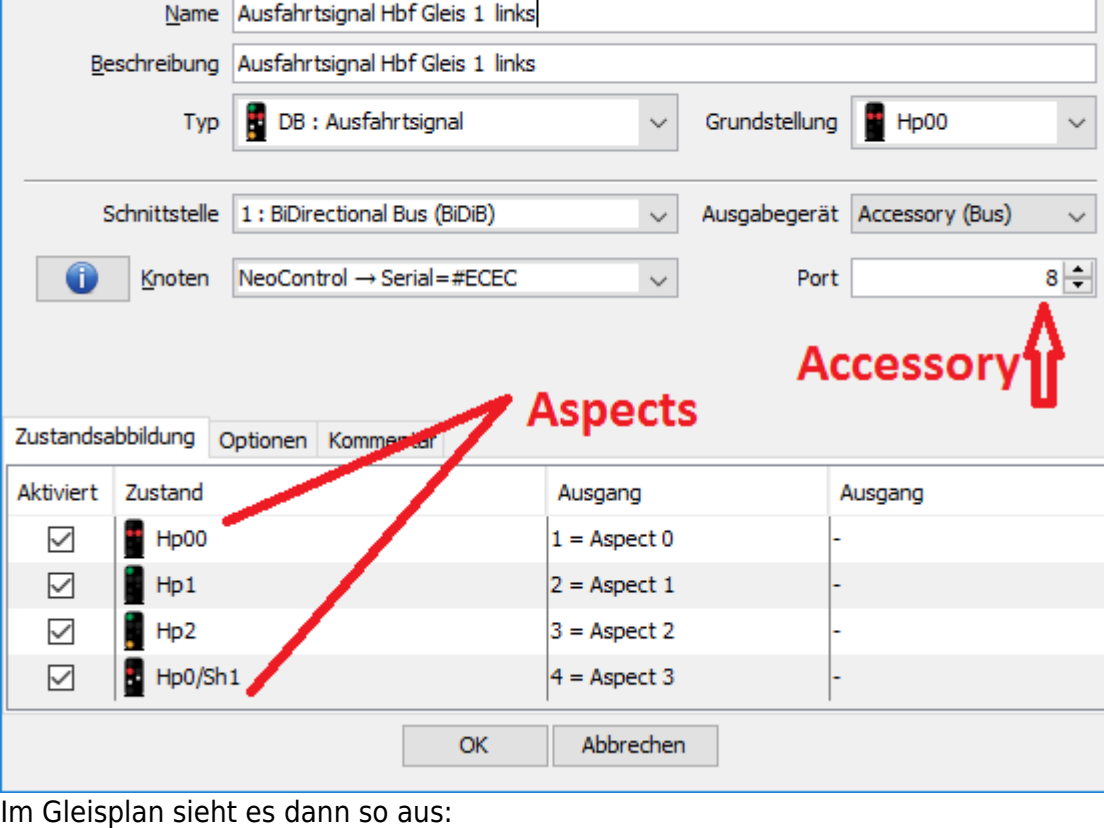

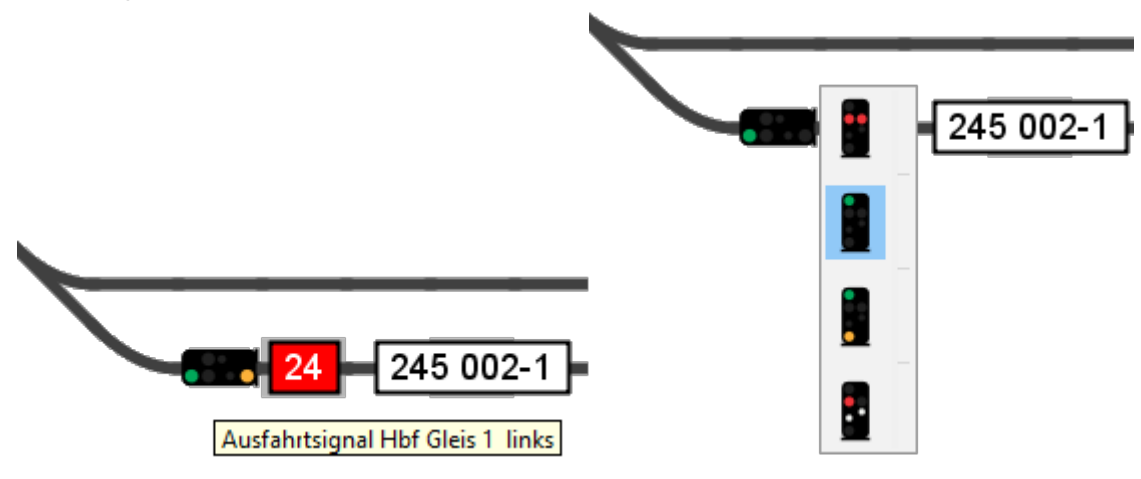

### **Strassenampel**

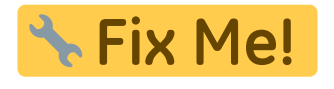

# **Baustellenbarken**

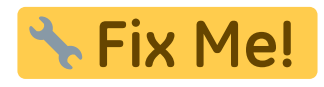

Last update: 2016/07/05 10:53 onews:examples\_onewsii https://forum.opendcc.de/wiki/doku.php?id=onews:examples\_onewsii&rev=1462473956

## **Hausbeleuchtung**

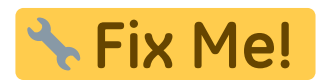

From: <https://forum.opendcc.de/wiki/> - **BiDiB Wiki**

Permanent link: **[https://forum.opendcc.de/wiki/doku.php?id=onews:examples\\_onewsii&rev=1462473956](https://forum.opendcc.de/wiki/doku.php?id=onews:examples_onewsii&rev=1462473956)**

Last update: **2016/07/05 10:53**